## **Hieronder vindt u de handleiding van de ziekmeldfunctionaliteit in Magister:**

**Stap 1:** Klik in de Magister-app op het menu-item 'Afwezigheid', klik op 'Melden' en doorloop de volgende schermen:

- Scherm 1: Geef aan of u uw kind voor 'vandaag' of 'morgen' ziek meldt en geef eventueel bij 'Opmerking' een toelichting.
- Scherm 2: Als alles correct is ingevuld klikt u op 'Gereed' en rechtsboven aan op 'Melden'. Magister zal vervolgens vragen of u akkoord gaat met het ziekmelden van uw kind.
- Scherm 3: Zodra u heeft bevestigd, ziet u direct in het 'Afwezigheidsscherm' terug dat uw kind ziek is gemeld.

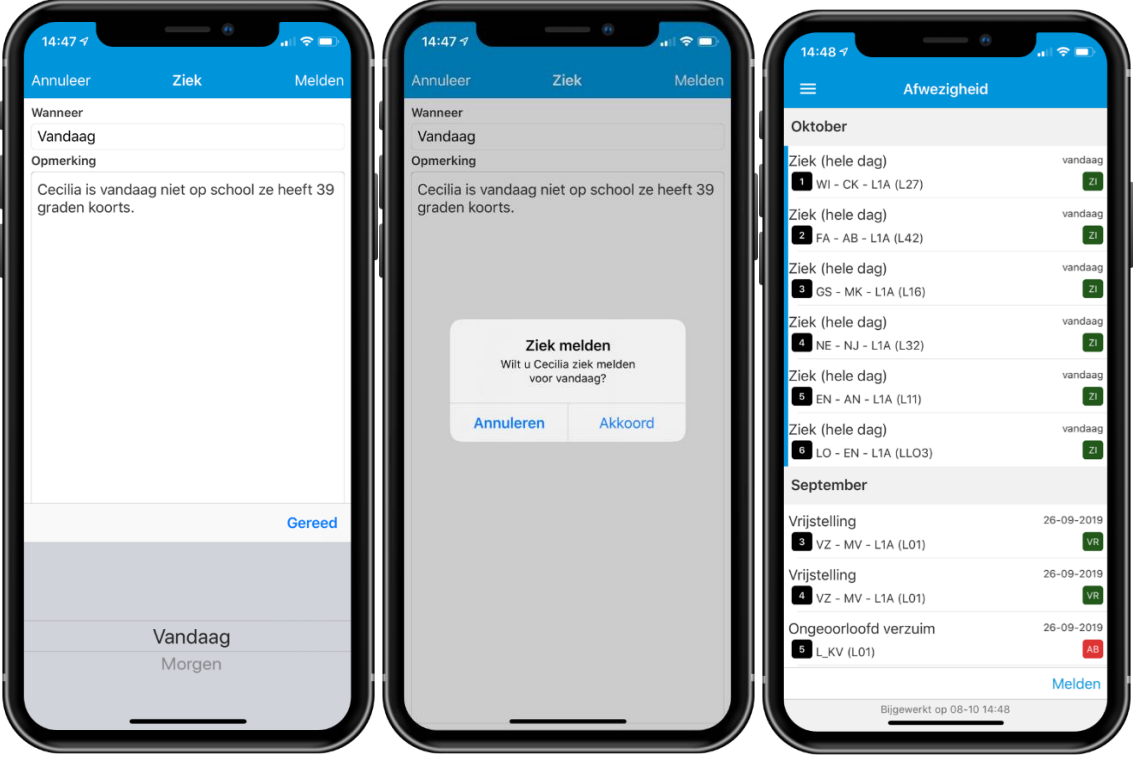

- $\checkmark$  Ziekmelden kan alleen voor vandaag of morgen.
- $\checkmark$  Ziekmelden op vrijdag, kan alleen voor vrijdag.
- $\checkmark$  Ziekmelden op zaterdag is niet mogelijk.
- $\checkmark$  Ziekmelden op zondag kan alleen voor maandag.
- $\checkmark$  Ziekmelden wordt alleen geregistreerd op roosteruren zonder andere registratie.
- $\checkmark$  Als er geen roosteruren zijn, krijgt de ouder een melding.
- $\checkmark$  Ziekmeldingen zijn terug te zien onder "Afwezigheid".
- $\checkmark$  Ziekmeldingen kunnen niet zelf worden verwijderd.
- $\checkmark$  Bezoek aan een arts of specialist moet 48 uur van te voren telefonisch gemeld worden.
- $\checkmark$  Alle andere verlofaanvragen kunt u via het formulier op de website downloaden.